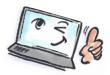

| What are<br>you going<br>to do? | create a rule in Notes<br>How to do it?                                                                                                    | Where is it?                                                                                                    |  |  |  |  |  |
|---------------------------------|----------------------------------------------------------------------------------------------------|----------------------------------------------------------------------------------------------------|--|--|--|--|--|
| Create a<br>rule                | Click in the navigation panel in e-mail<br>view on the arrow next to Tools, and<br>then click <b>Rules</b> .                                                           | <ul> <li>Tools</li> <li>Rules</li> </ul>                                                                                                    |  |  |  |  |  |
|                                 | Click on <b>New Rule</b> on the Action bar to open the dialog box New Rule.                                                                                            | New Rule Edit Enable Disable                                                                                                    |  |  |  |  |  |
|                                 | Select under <b>Specify Conditions</b> which<br>part of the mail to be examined. This<br>could e.g. be the sender or the<br>subject.                                   | New Rule<br>This rule is:  On  Off<br>Specify Conditions                                                                                                    |  |  |  |  |  |
|                                 | Choose the conditions that must be<br>met to make Notes running the rule -<br>e.g. the subject line contains specific<br>text.                                         | Create: Condition       Exception         AND       sender       contains         When mail messages arrive that meet these conditions:       When:         Subject contains c.c       Subject contains c.c |  |  |  |  |  |
|                                 | Click <b>Add</b> .                                                                                                    |                                                                                                    |  |  |  |  |  |
|                                 | Select an action in the <b>Specify Actions</b> ,<br>and if necessary specify details. For<br>example, the name of the folder that<br>the message should be moved into. | Specify Actions<br>move to folder                                                                                                    |  |  |  |  |  |
|                                 | Click Add Action.                                                                                                    | Perform the following actions:<br>move to folder cc mails                                                                                                    |  |  |  |  |  |
|                                 | Click <b>OK</b> .                                                                                                    |                                                                                                    |  |  |  |  |  |
|                                 | The rule is enabled and active.                                                                                                    |                                                                                                    |  |  |  |  |  |

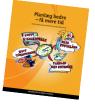

Read more about personal planning in the book: Planlæg bedre – få mere tid by Kirsten Andersen, Mariann Bach Nielsen and Claus Bekker Jensen © www.planlaeg.dk

You can also read the book in English: Plan Better – Get More Time – www.planbetter.dk

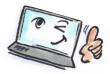

|          | New Rule                                                                      |                           | ? ×             |         |         |                   |   |   |
|----------|-------------------------------------------------------------------------------|---------------------------|-----------------|---------|---------|-------------------|---|---|
|          | This rule is: 🍯 On C Off                                                      |                           |                 |         |         |                   |   |   |
|          | Specify Conditions                                                            |                           |                 |         |         |                   |   |   |
|          | Create: Condition C Exception                                                 |                           |                 |         |         |                   |   |   |
|          | AND v sender v contains when mail messages arrive that meet these conditions: | -                         |                 |         |         |                   |   |   |
|          | When:                                                                         | Ad                        | d               |         |         |                   |   |   |
|          | Subject contains c.c.                                                         | Rem                       | ove             |         |         |                   |   |   |
|          |                                                                               | Remov                     | $ \rightarrow $ |         |         |                   |   |   |
|          |                                                                               |                           |                 |         |         |                   |   |   |
|          | Specify Actions                                                               |                           |                 |         |         |                   |   |   |
|          | move to folder                                                                | Sele                      | ct              |         |         |                   |   |   |
|          |                                                                               |                           |                 |         |         |                   |   |   |
|          | Perform the following actions:<br>copy to Folder cc mails                     | Add Ad                    | ction           |         |         |                   |   |   |
|          |                                                                               | Rem                       | ove             |         |         |                   |   |   |
|          |                                                                               | Remov                     | <u> </u>        |         |         |                   |   |   |
|          |                                                                               |                           |                 |         |         |                   |   |   |
|          |                                                                               | OK Can                    | cel             |         |         |                   |   |   |
|          |                                                                               |                           |                 |         |         |                   |   |   |
|          |                                                                               |                           |                 |         |         |                   |   |   |
|          |                                                                               |                           |                 |         |         |                   |   |   |
|          |                                                                               |                           |                 |         |         |                   |   |   |
|          |                                                                               |                           |                 |         |         |                   |   |   |
|          |                                                                               |                           |                 |         |         |                   |   |   |
| Edit or  | Click in the navigation panel in e-mail                                       | 🗢 Tools                   |                 |         |         |                   |   |   |
|          |                                                                               |                           |                 |         |         |                   |   |   |
| remove a | viewing the arrow beside Tools and                                            | Rules                     |                 |         |         |                   |   |   |
| rule     | then click <b>Rules</b> .                                                     | Rules                     |                 |         |         |                   |   |   |
|          |                                                                               |                           |                 |         |         |                   |   |   |
|          | All rules are displayed in the window                                         |                           |                 |         |         |                   |   |   |
|          | in the middle of the screen. Select the                                       |                           |                 |         |         |                   |   |   |
|          |                                                                               | New Rule                  | Edit            | Enable  | Disable | •                 | * | × |
|          | rule you want to edit or delete.                                              | New Kule                  | Luit            | LIIdble | Disable |                   |   | ~ |
|          |                                                                               |                           |                 |         |         |                   |   |   |
|          | Select the desired action in Action Bar:                                      | Cond                      | ition           |         |         | Action            |   |   |
|          |                                                                               |                           | N 0             |         |         | THEM              |   | A |
|          | Edit: Edit the rule                                                           | WHEN Subject contains c.c |                 |         |         | THEN move to fold |   |   |
|          |                                                                               |                           |                 |         |         |                   |   |   |
|          | <b>Disable</b> : Disable the rule                                             |                           |                 |         |         |                   |   |   |
|          |                                                                               |                           |                 |         |         |                   |   |   |
|          | <b>X</b> : Delete rule                                                        |                           |                 |         |         |                   |   |   |
|          | <b>X</b> : Delete rule                                                        |                           |                 |         |         |                   |   |   |
|          |                                                                               |                           |                 |         |         |                   |   |   |
|          |                                                                               |                           |                 |         |         |                   |   |   |
|          |                                                                               |                           |                 |         |         |                   |   |   |
|          |                                                                               |                           |                 |         |         |                   |   |   |
|          |                                                                               |                           |                 |         |         |                   |   |   |
|          |                                                                               |                           |                 |         |         |                   |   |   |
|          |                                                                               |                           |                 |         |         |                   |   |   |

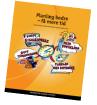

Read more about personal planning in the book: Planlæg bedre – få mere tid by Kirsten Andersen, Mariann Bach Nielsen and Claus Bekker Jensen © www.planlaeg.dk

You can also read the book in English: Plan Better – Get More Time – www.planbetter.dk